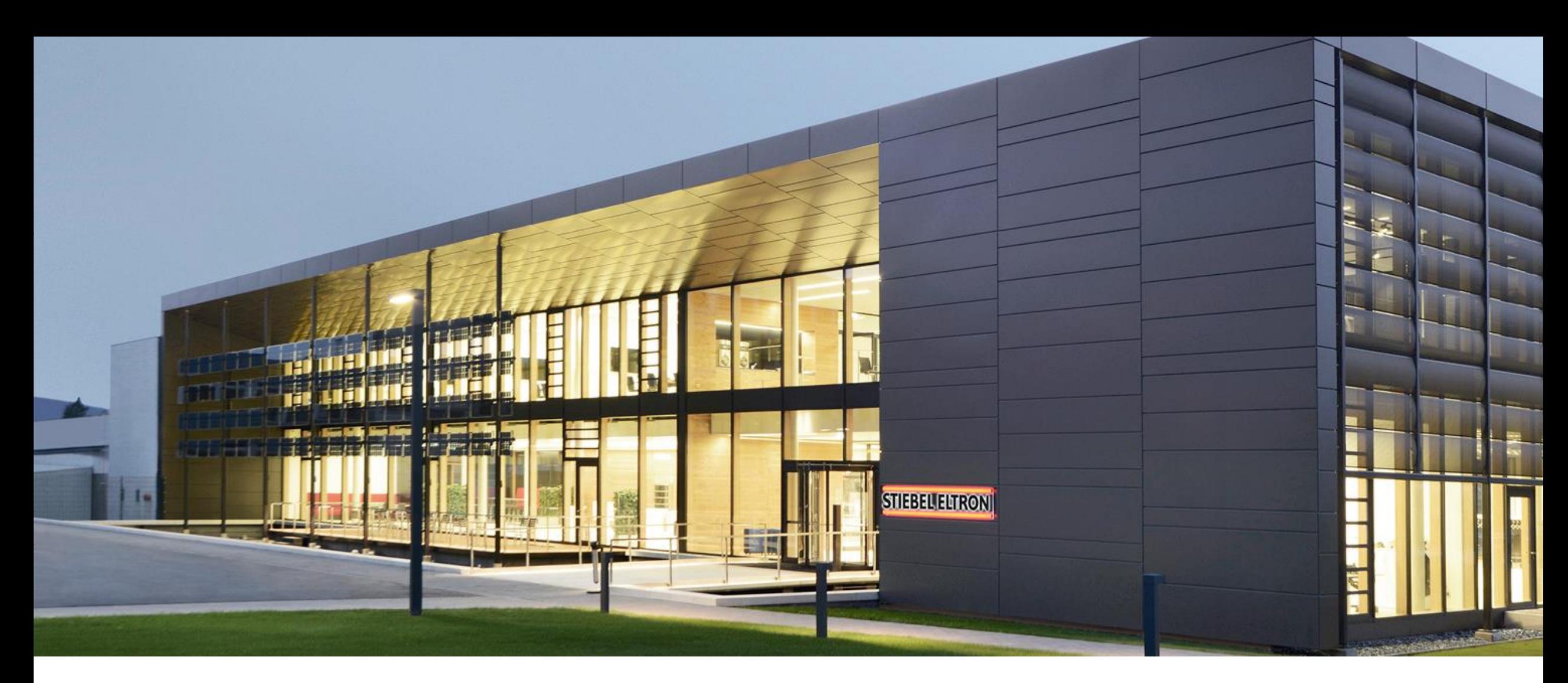

ISG Updates und Anmeldung am Servicewelt-Portal

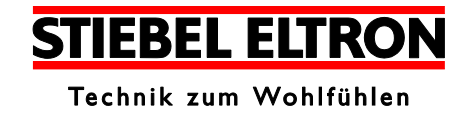

## **Windows**

- ▶ Das ISG wird im "Windows-Explorer" unter "Netzwerk" angezeigt.
- ▶ Rufen Sie die SERVICEWELT durch Doppelklick auf "Internet Service Gateway" auf.

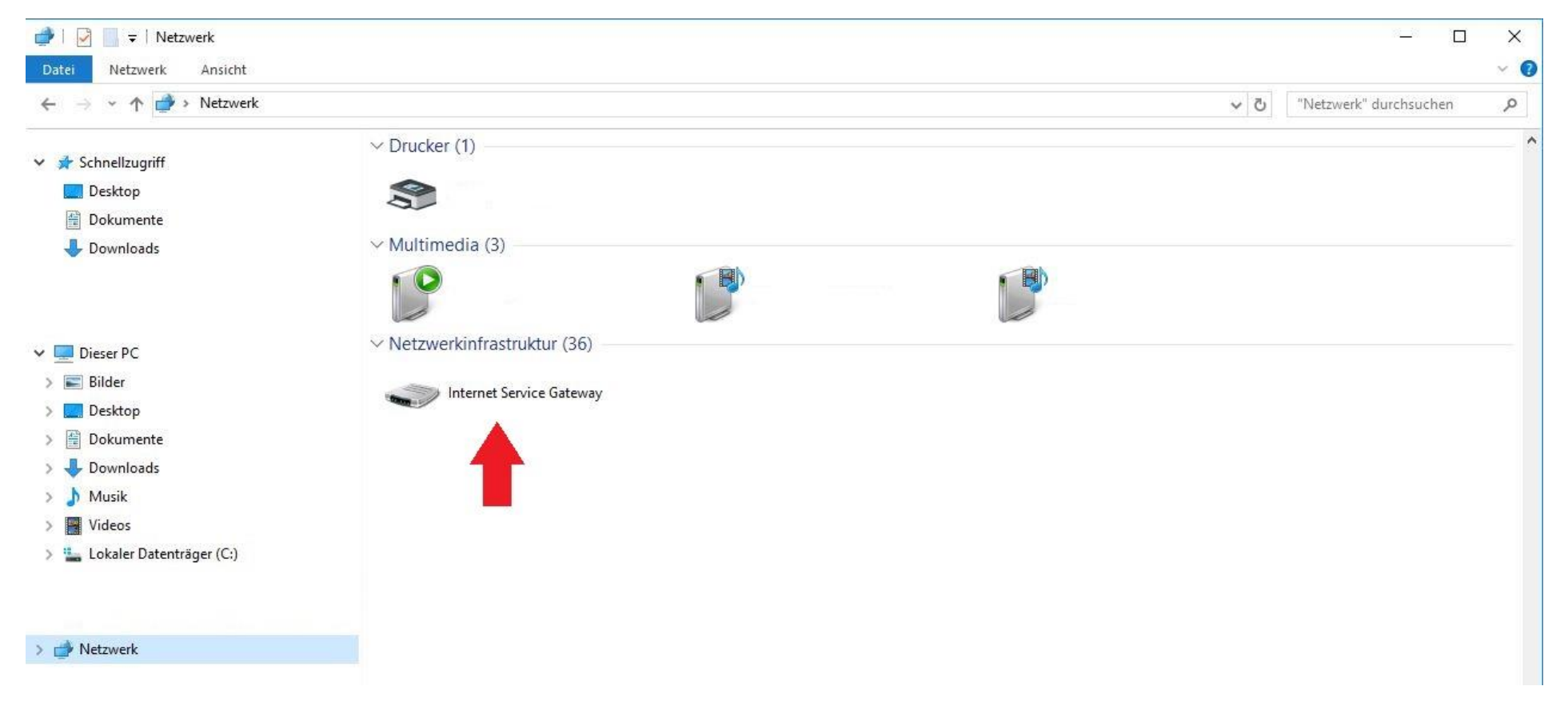

## **Aufruf der SERVICEWELT im Internet-Browser**

- ➢ Geben Sie "http://servicewelt" in die Adresszeile Ihres Internet-Browsers ein. Drücken Sie die Enter-Taste.
- ➢ Die SERVICEWELT öffnet sich. Ihre Daten werden geladen.

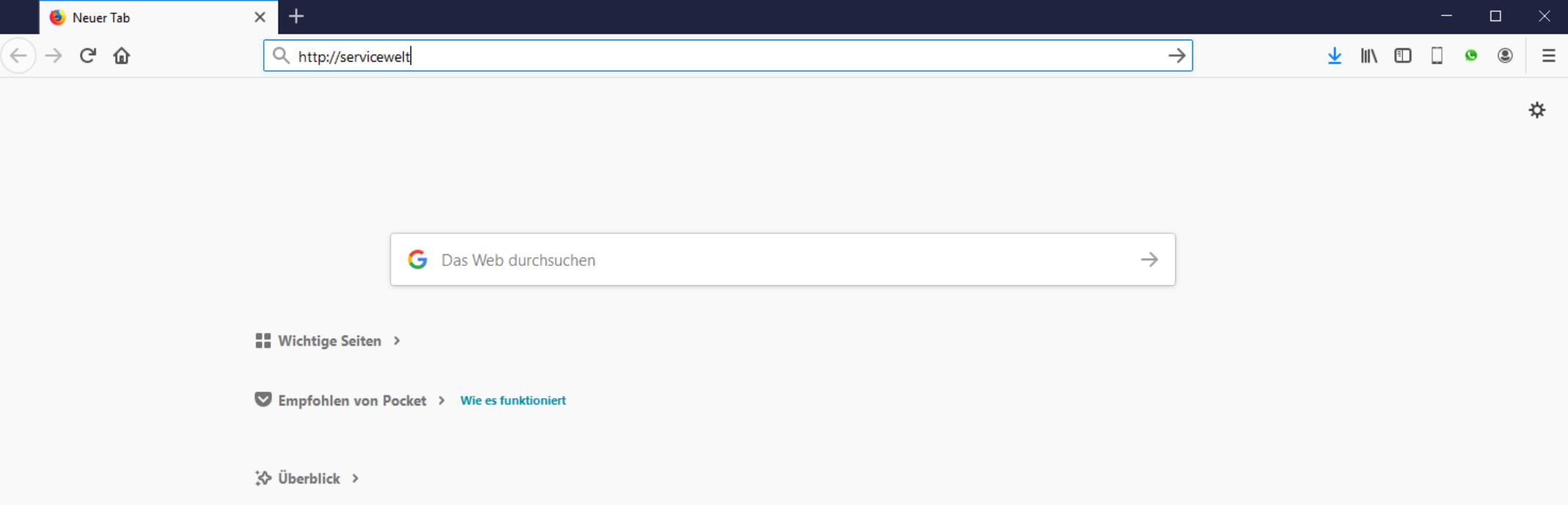

## Anmeldung

## **Vor der Anmeldung an die Servicewelt sind vorab folgende Voraussetzungen sicher zu stellen:**

- ➢ Am Regler muss das aktuelle Datum eingestellt sein
- ➢ Das ISG muss mit dem Internet verbunden sein
- ➢ Unter Profil Netzwerk muss das Serviceportal erreichbar sein

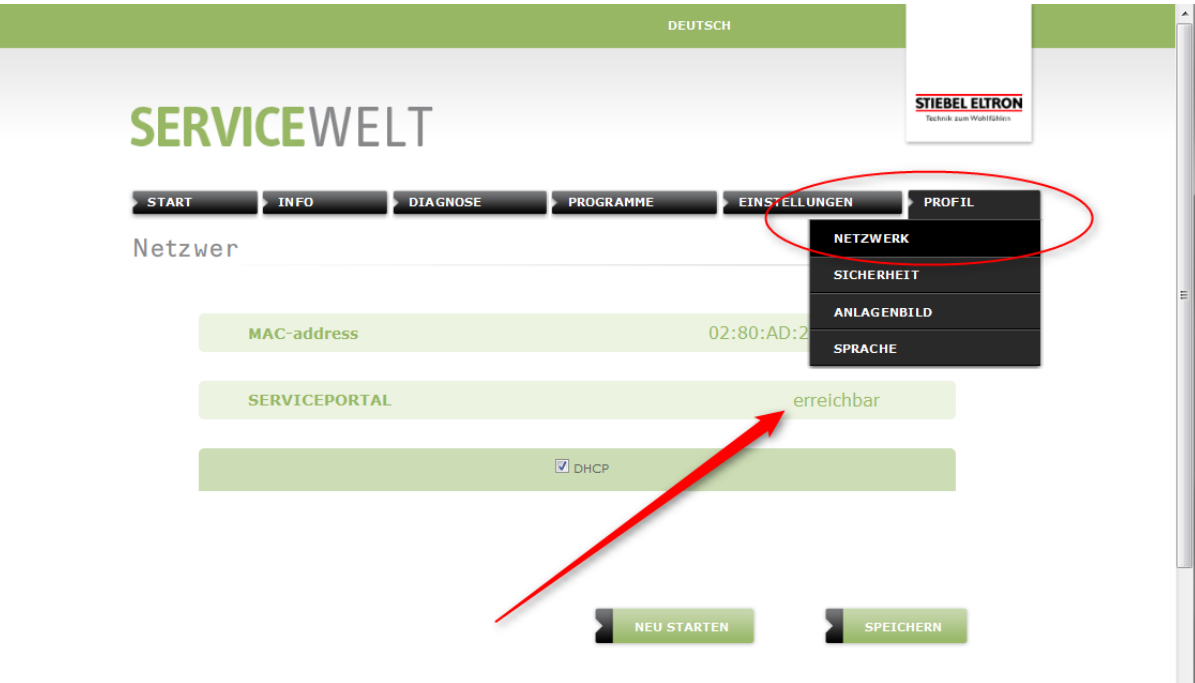

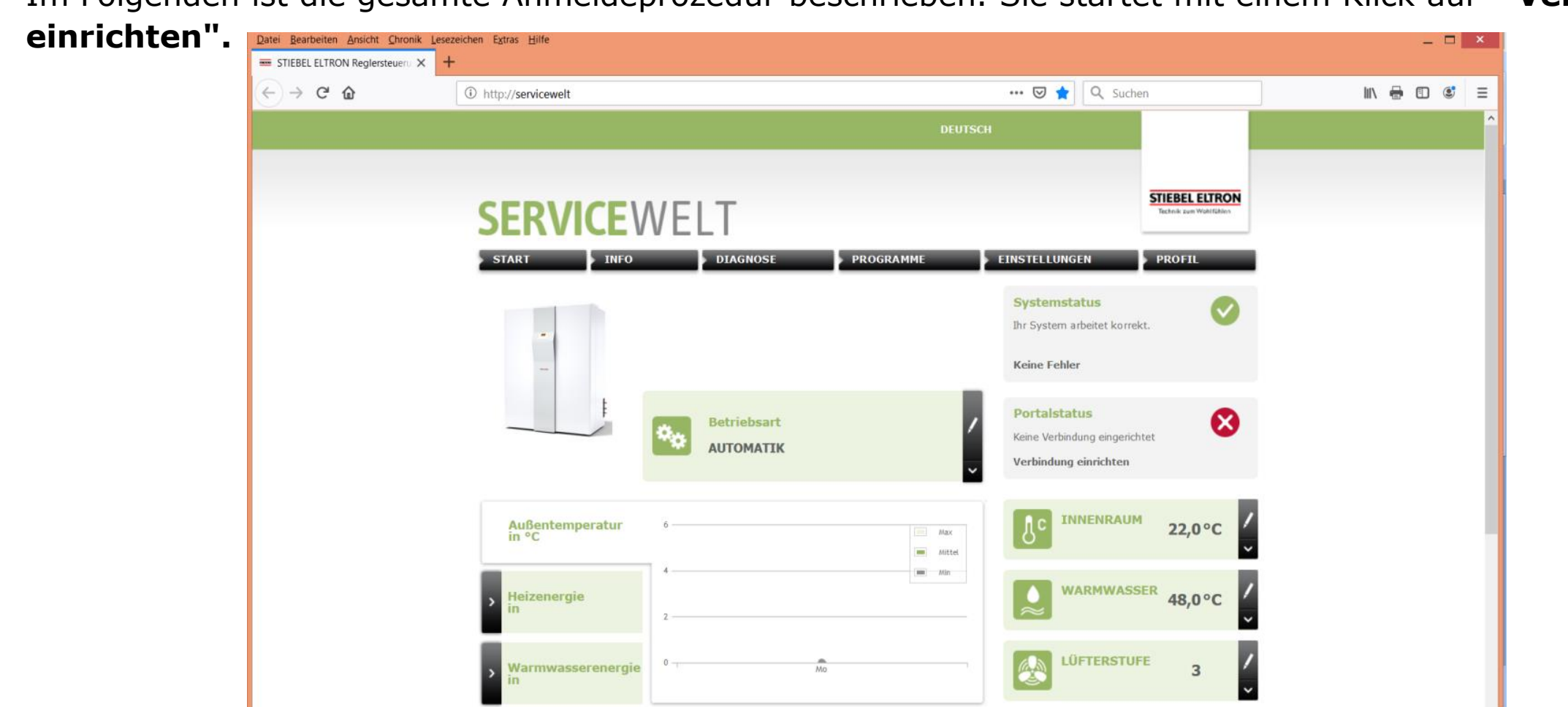

➢ Im Folgenden ist die gesamte Anmeldeprozedur beschrieben. Sie startet mit einem Klick auf **" Verbindung** 

➢ Es erscheint der Willkommensbildschirm gefolgt von den Datenschutzrichtlinien. Diese müssen bestätigt werden, bevor mit der Eingabe der persönlichen Daten begonnen werden kann.

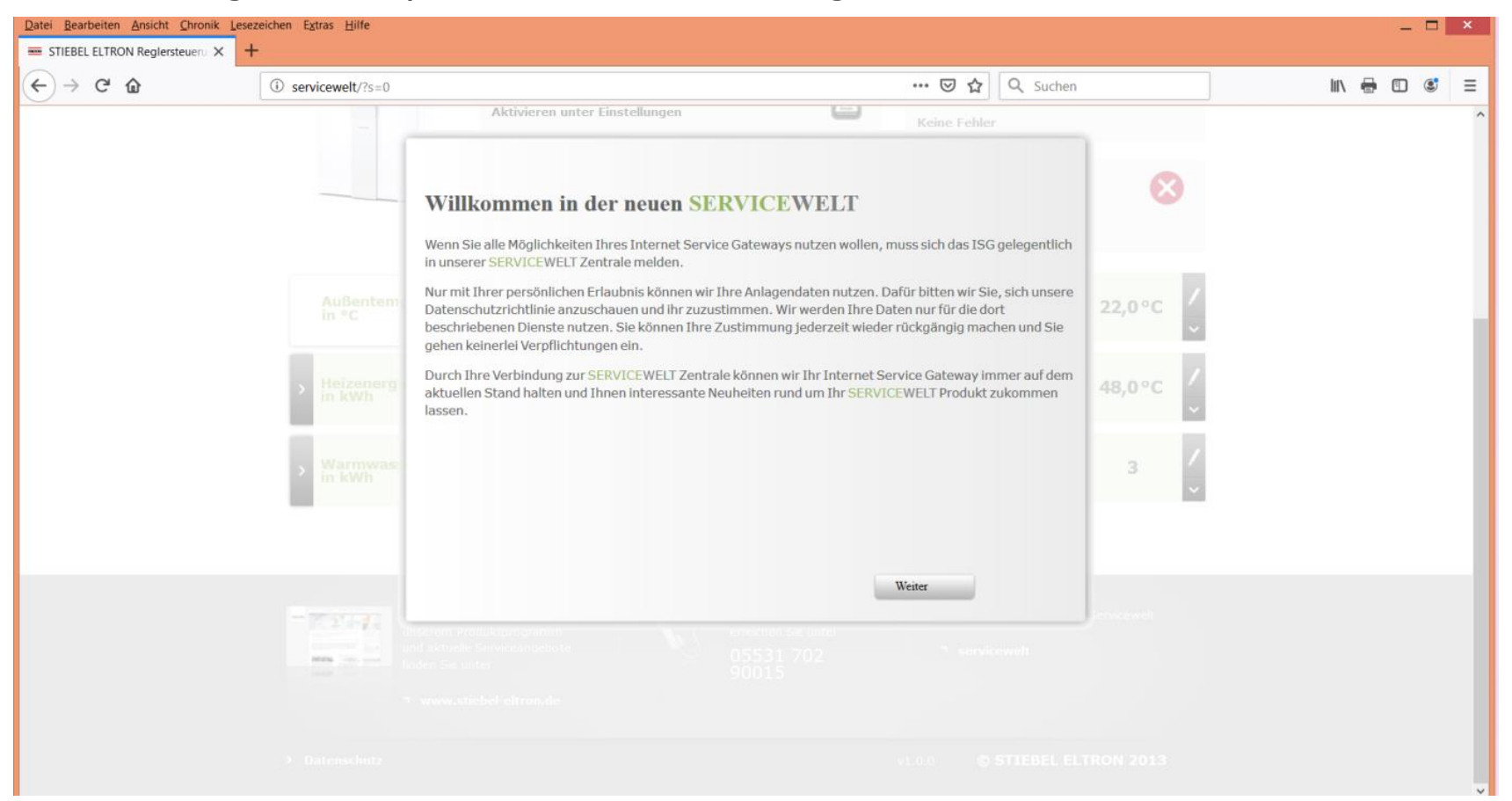

- ➢ 1. Datenschutzbedingungen akzeptieren
- ➢ 2. Auf **"Weiter"** geht es zu den Persönlichen Daten

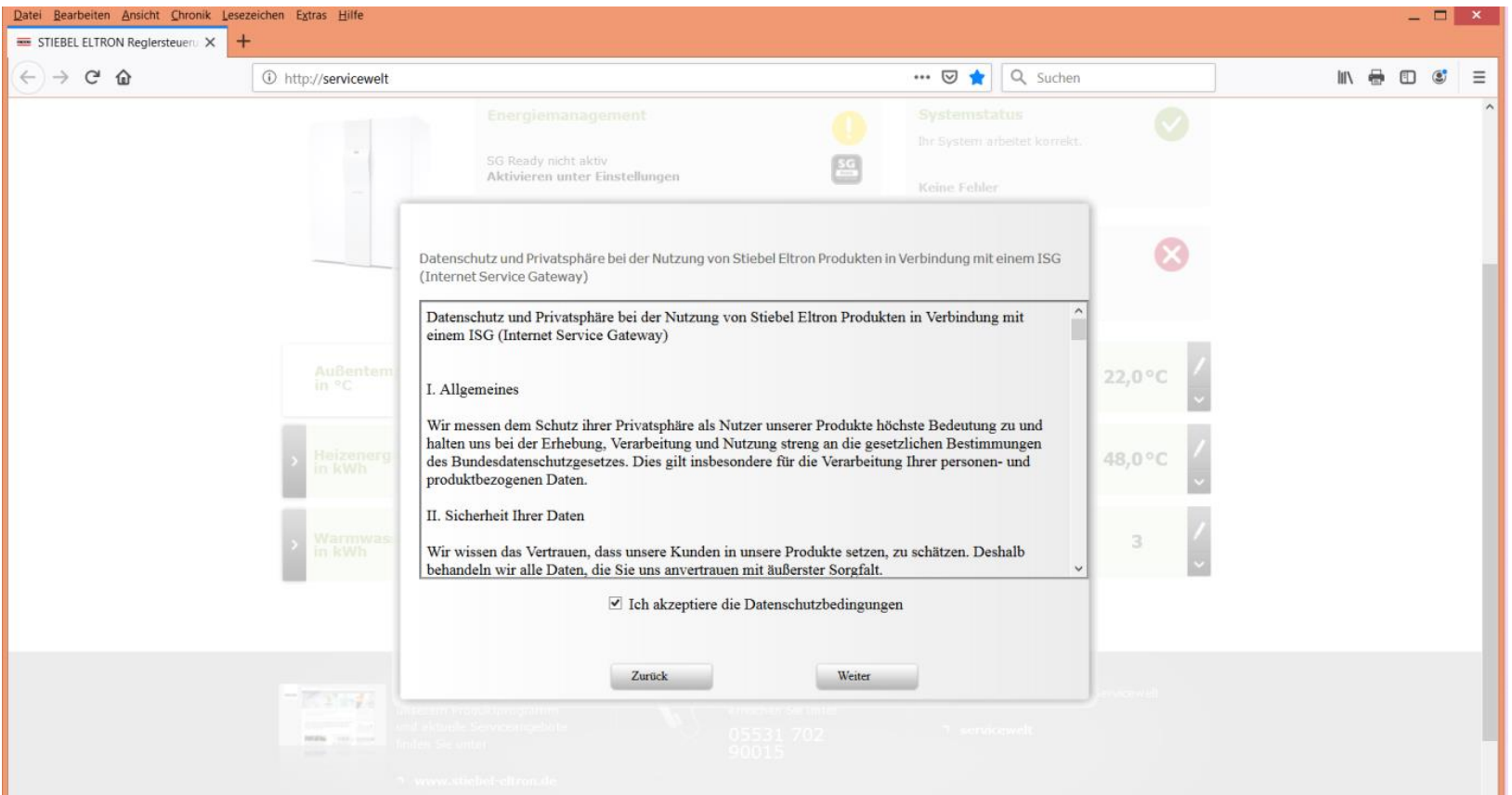

➢ 1. Alle Felder müssen ausgefüllt werden. Ganz wichtig: Eine gültige E-Mailadresse muss angegeben werden, damit die Anmeldebestätigung auch ankommt! An diese Adresse kommt dann auch der Portalschlüssel.

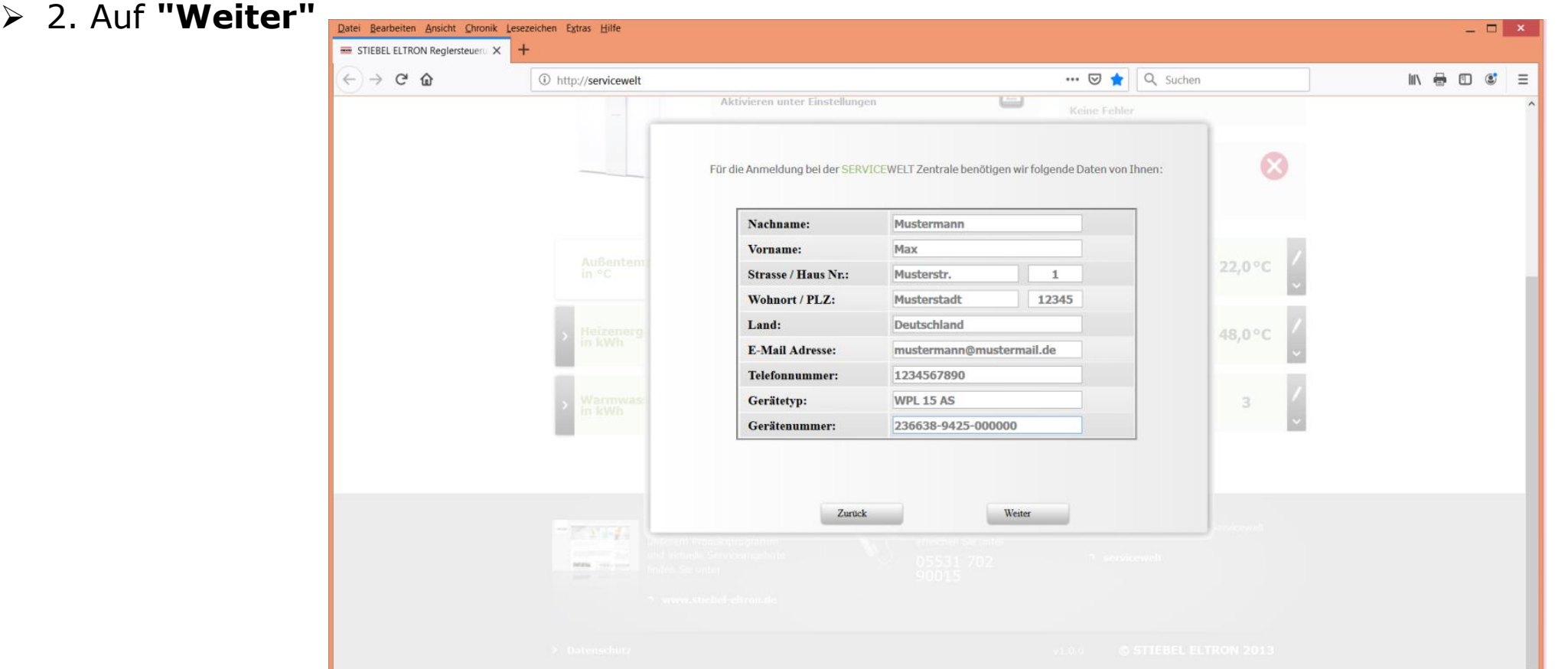

- ➢ 1. Wieder bestätigen und
- ➢ 2. Durch bestätigen mit **"OK"** wird die Anmeldung verschickt. Ein Erfolgreiches Verschicken wird innerhalb kürzester Zeit mit einer Bestätigungsemail quittiert.

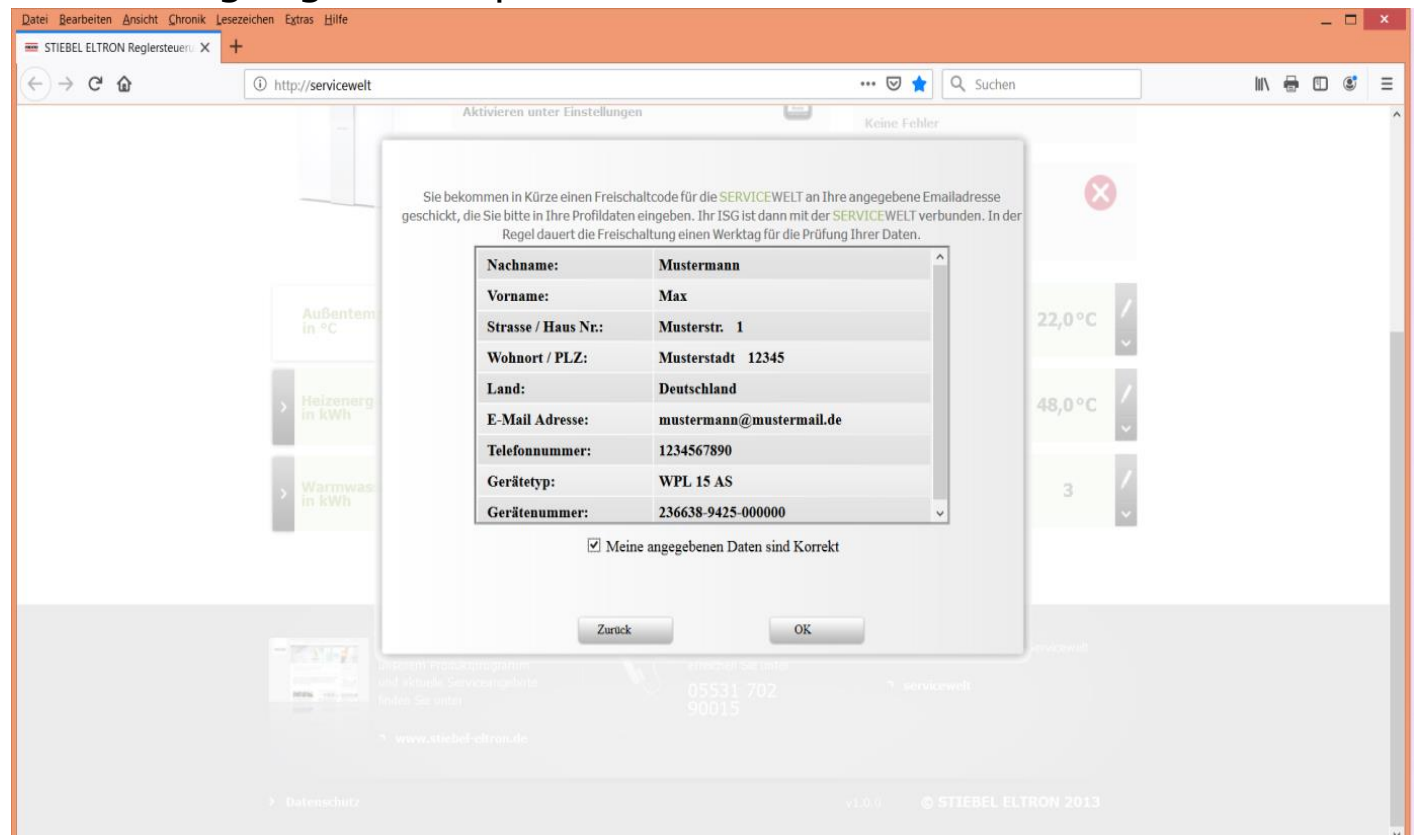

➢ Bestätigung mit **OK** quittieren

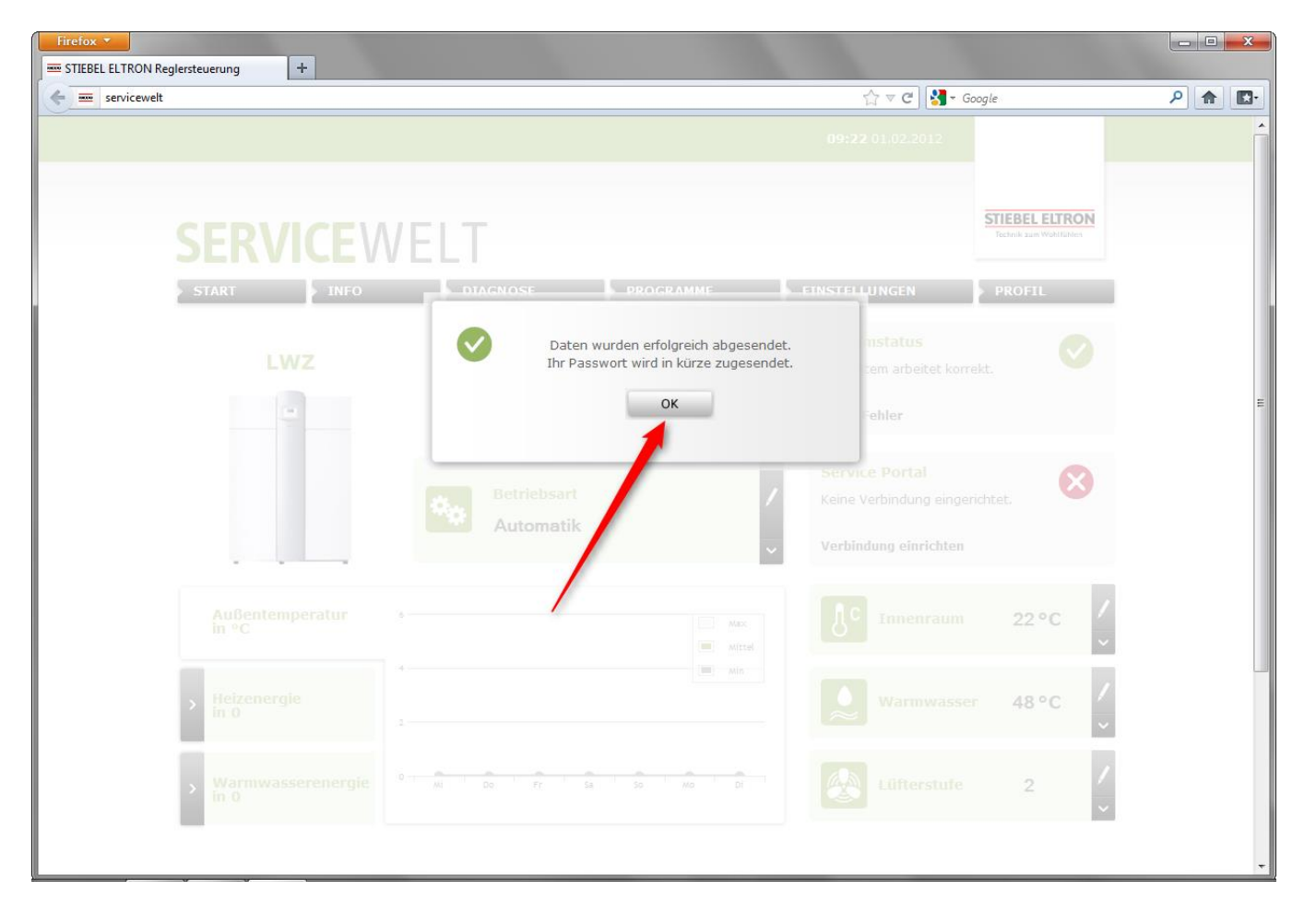

➢ Nach erhalt des Freischaltcodes (Portalschlüssel) diesen unter **"Portalschlüssel eingeben"** eintragen

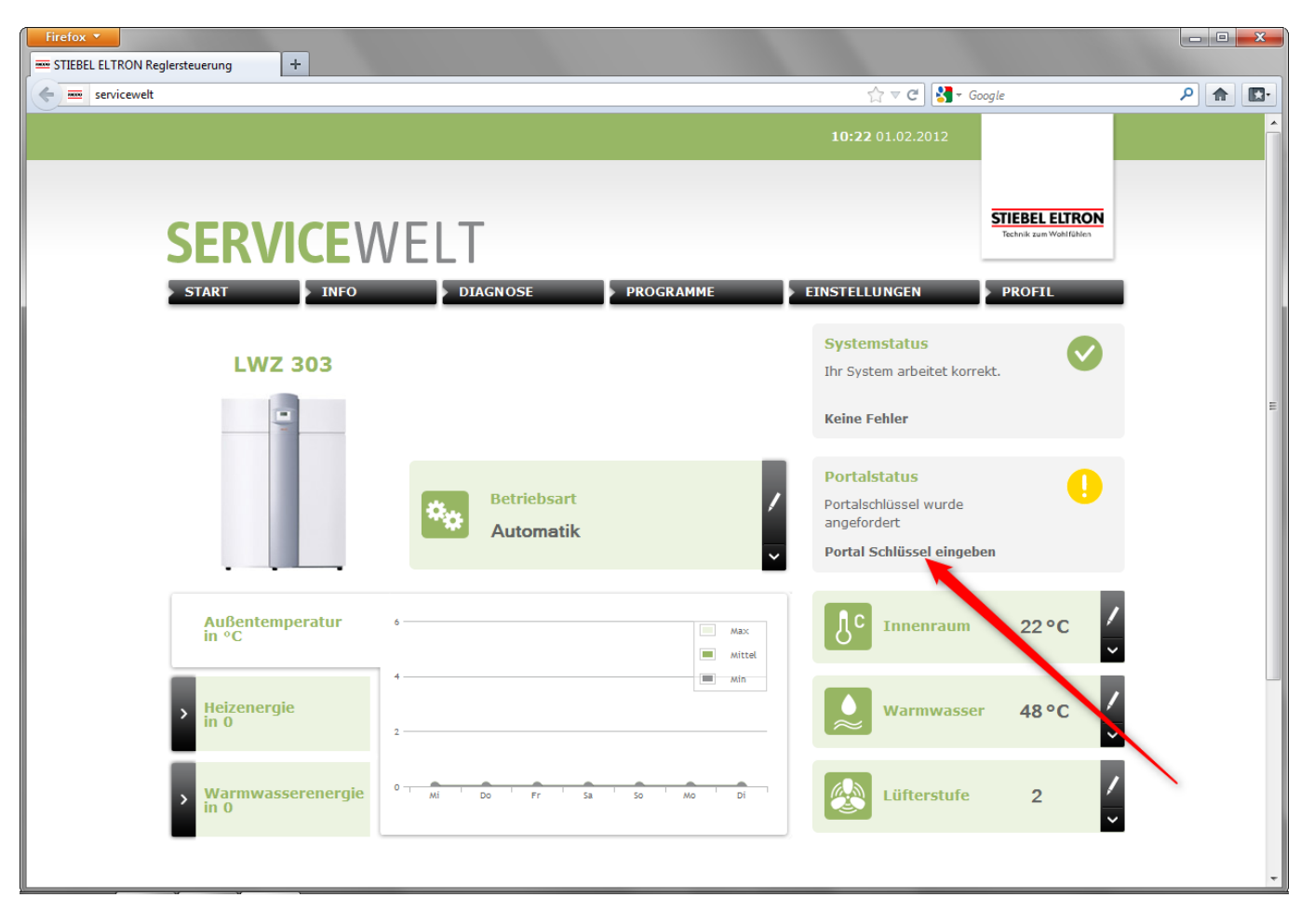

➢ Nach erhalt des Freischaltcodes (Portalschlüssel) diesen unter **"Portalschlüssel eingeben"** eintragen

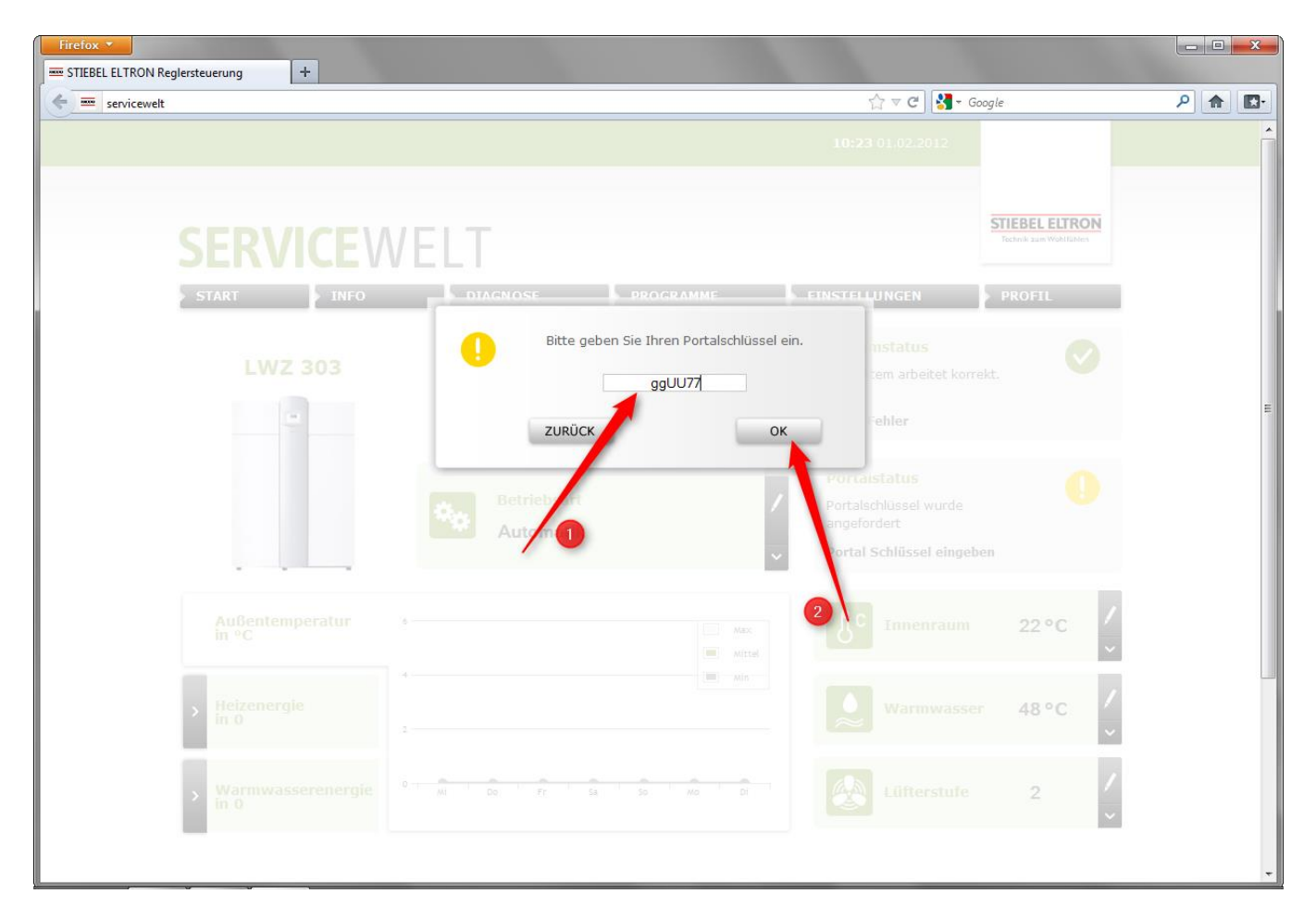

➢ Nach der Eingabe des Portalschlüssels kann es nun bis zu 30 Minuten dauern bis das gelbe Ausrufezeichen auf grün wechselt und am ISG die rote LED (X2) grün aufleuchtet.

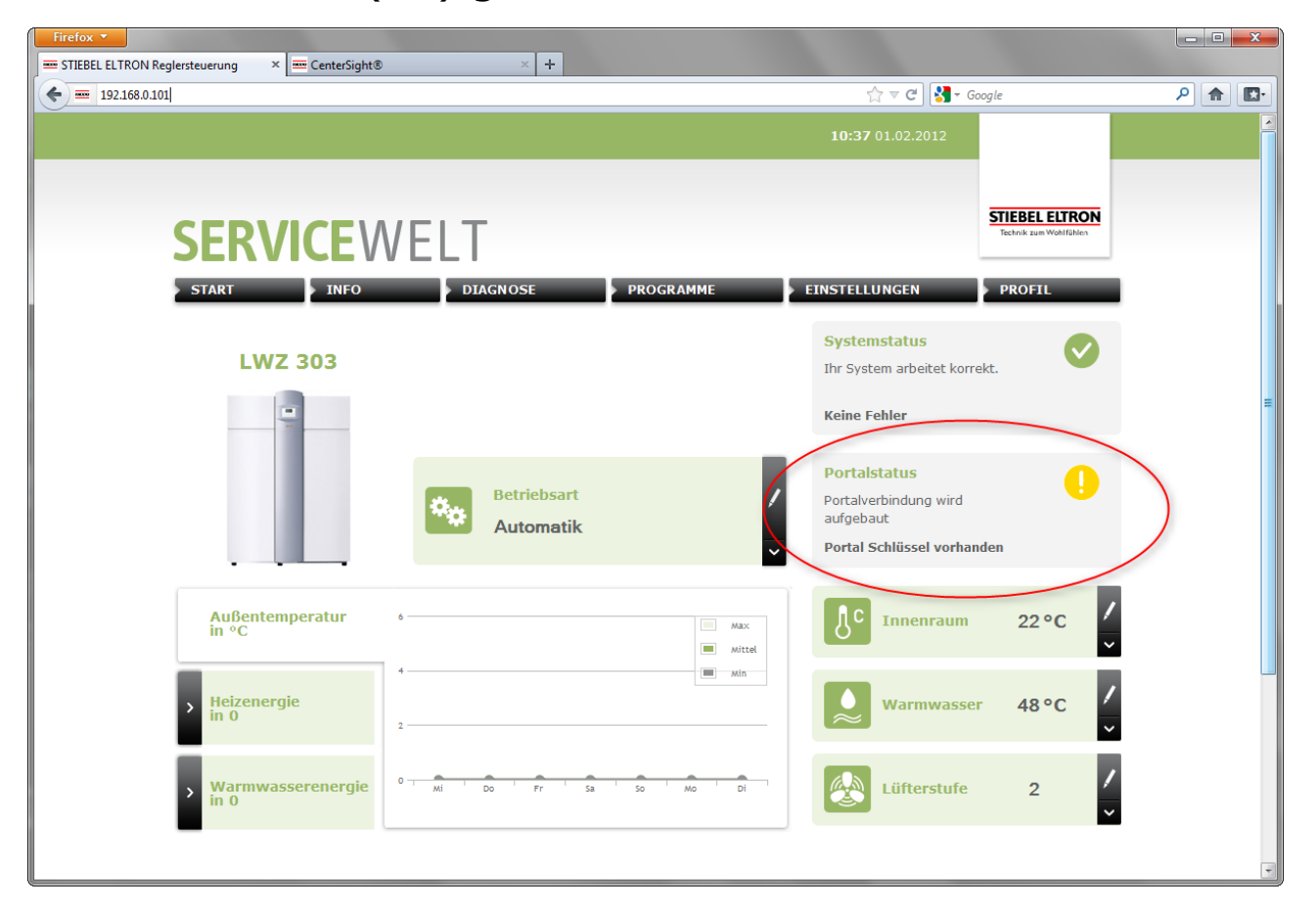

➢ Die Anmeldung ist fertiggestellt, wenn ein grüner Haken gesetzt ist

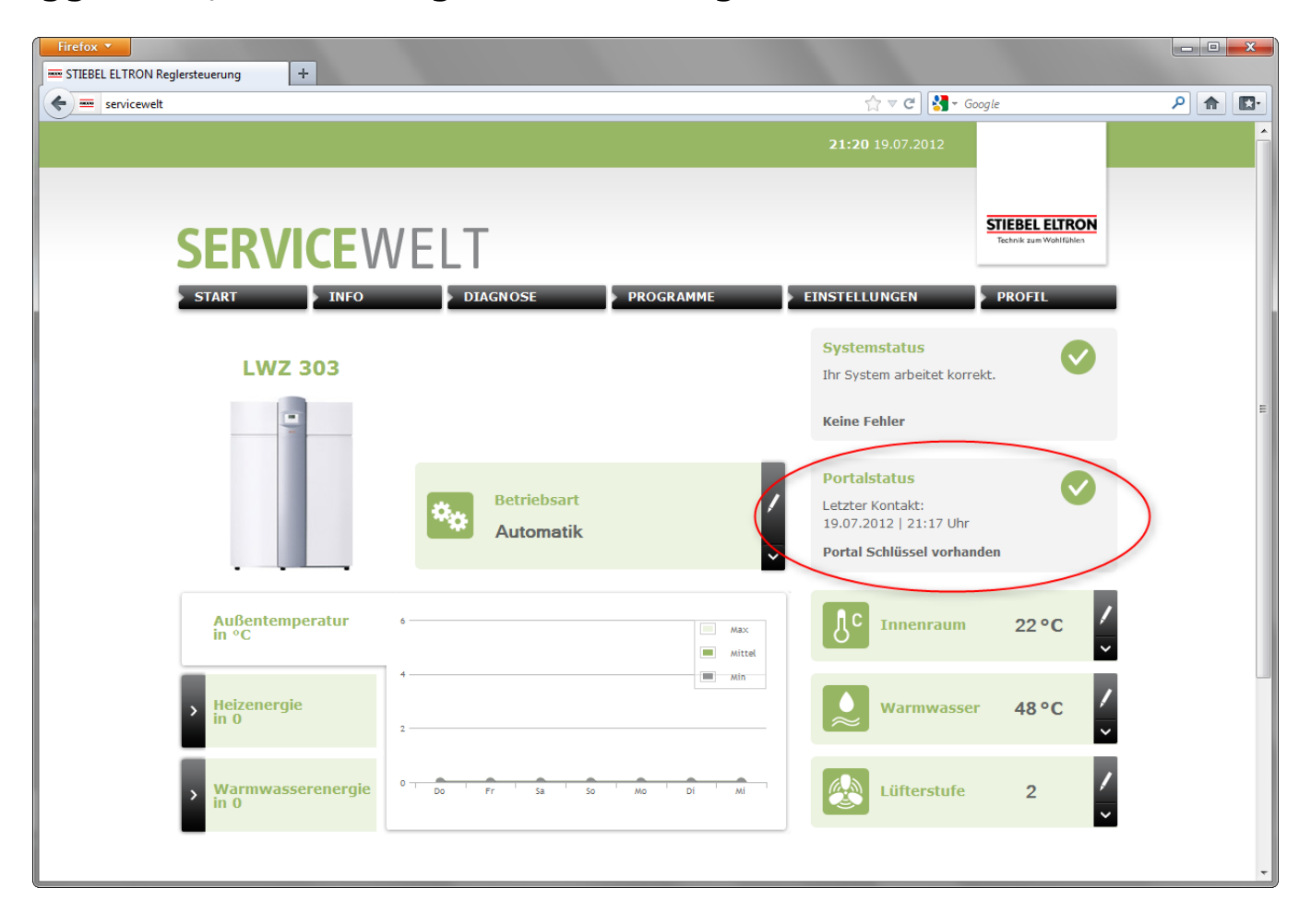

Bezüglich notwendiger Updates kontaktieren Sie bitte: [servicewelt@stiebel-eltron.de](mailto:servicewelt@stiebel-eltron.de)